# Anleitung zum Implementieren von weiteren Metriken und Graphoperatoren

#### Scopviz-Projekt

Gruppe 29: Jascha Bohne <jaschabohne@web.de> Dominik Renkel <dominik.renkel@web.de> Matthias Wilhelm <matthiaswilhelm@gmx.de> Jan Enders <jan.enders@stud.tu-darmstadt.de> Julian Ohl <julian.ohl95@web.de>

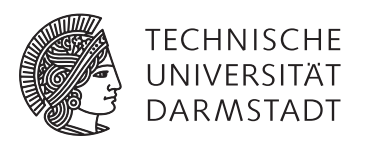

Bachelor-Praktikum WiSe 2016/2017 Fachbereich Informatik

# Inhaltsverzeichnis

**Contract Contract** 

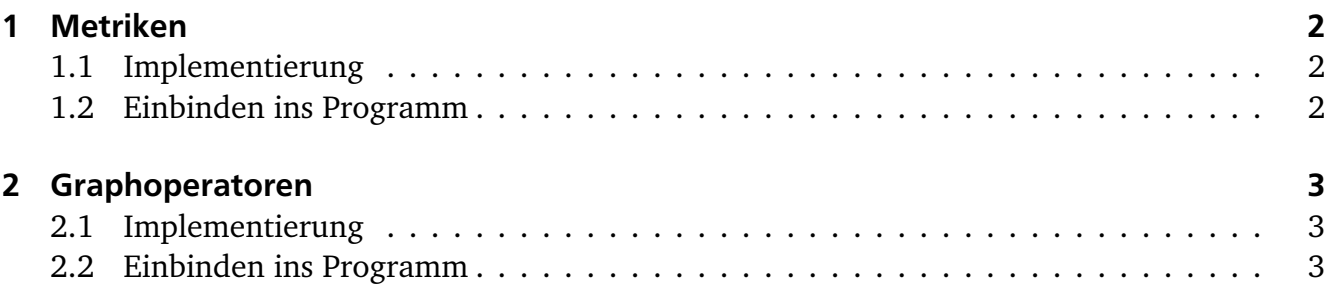

## 1 Metriken

#### 1.1 Implementierung

Um als Entwickler eine neue Metrik zu implementieren muss man zuerst die 4 Methoden des Interfaces ScopvizGraphMetric implementieren:

## isSetupRequired()

Diese Methode gibt an, ob die Metrik vor der ersten Ausführung initialisiert werden muss, wenn die Methode true zurückgibt, dann kann die Setup Methode per Doppelklick auf die Metrik ausgeführt werden.

## setup()

Diese Methode ist dafür zuständig die Metrik zu initialisieren, falls diese es benötigt, indem der Benutzer auf die Metrik doppelklickt. Der Entwickler muss allerdings dem Nutzer Rückmeldung darüber geben, dass die Metrik initialisiert werden muss.

## getName()

Diese Methode gibt den Namen zurück, der über den Ausgabewerten der Metrik steht.

# calculate(MyGraph g)

Diese Methode ist dafür gedacht den eigentlichen Wert der Metrik zu berechnen.

Um diese Methode ausführen zu können muss der Benutzer neben der Metrik die Checkbox aktivieren.

Metriken werden genau dann geupdated, wenn eine Mapping Kante erstellt oder gelöscht wird, der update Metrics button, update Metrics in der Tollbar, oder die Tastenkmbination Strg+R gedrückt wird.

Als Parameter wird der aktuelle Mappinggraph übergeben. Es ist möglich Seiteneffekte auf dem Mappinggraphen zu erzeugen, aber dies ist eher die Aufgabe von Operatoren. Der Rückgabewert der Funktion ist eine Liste von String Paaren, wobei jedes Listen Element eine Zeile darstellt und das erste Element eines Paares eine Beschreibung von dem Wert im zweiten Element des Paares ist.

Kompliziertere Ausgabeformate, z.B. Fortschrittsbalken, müssen über intelligent gewählte Strings realisiert werden, wenn man dieses wünscht.

## 1.2 Einbinden ins Programm

Um eine Metrik zum Programm hinzufügen zu können muss man in:

## **de.tu\_darmstadt.informatik.tk.schopviz.ui.MetricBoxManager**

in der Methode initializeMetrics() eine Instanz der Metric zur Liste aller Metriken hinzufügen mit folgendem Befehl:

## **metrics.add(new MetricRowData(new <YourMetricHere>()));**

wobei <YourMetricHere> mit dem Namen der Metric ersetzt werden muss.

# 2 Graphoperatoren

#### 2.1 Implementierung

Um als Entwickler einen neuen Graphoperator zu implementieren muss man zuerst die beiden Methoden des Interfaces ScopvizGraphOperator implementieren:

#### getName()

Diese Methode gibt den Namen zurück der im Dropdown Menü des Operator Dialogs angezeigt wird

#### calculate(GraphManager g

Diese Methode verändert den Graphen gemäß des implementierten Operators.

Alle Änderungen müssen dabei direkt auf den im GraphManager enthaltenen Graph angewendet werden.

Entwickler müssen hierbei aufpassen, dass sie überprüfen ob ihr Operator auf den Graph angewandt werden kann, der ihnen übergeben wird, oder ob er beispielsweise in der falschen Ebene ist

Zudem gibt es keinerlei Rückgabe aus einem Operator, also muss der Entwickler dem Nutzer auf anderem Wege mitteilen wenn es Probleme mit der Ausführung des Operators gab.

## 2.2 Einbinden ins Programm

Um eine Metrik zum Programm hinzufügen zu können muss man in:

#### **de.tu\_darmstadt.informatik.tk.schopviz.ui.OperatorManager**

in der Methode initializeGraphOperators() eine Instanz des Operators der Methode addOperators() übergeben wird mit folgendem Befehl:

#### **addOperator(new <YourOperatorHere>())**

wobei <YourOperatorHere> mit dem Namen des Operators ersetzt werden muss.